# **Syllabus** 221 Photoshop

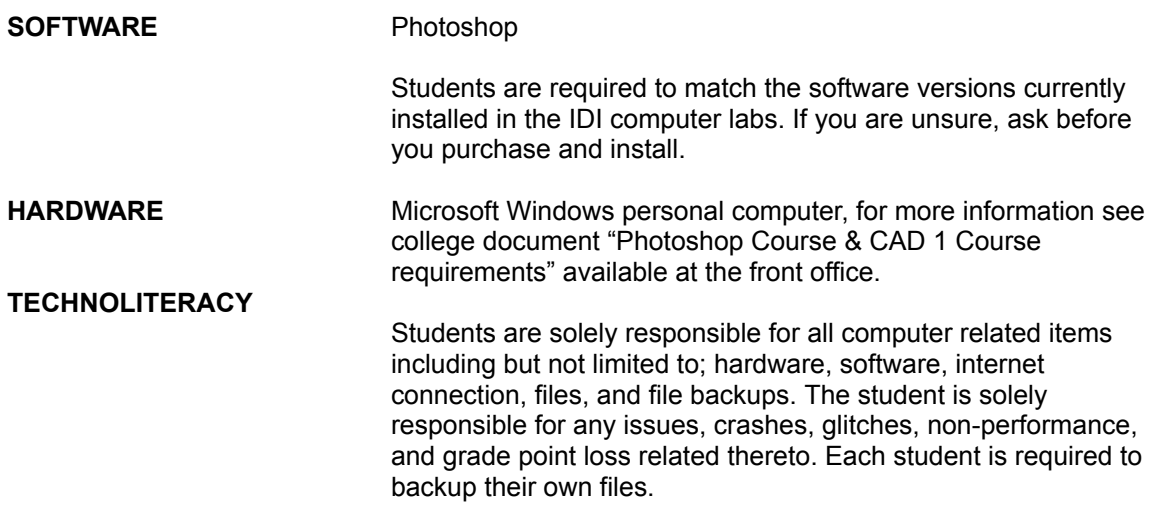

#### **GRADING**

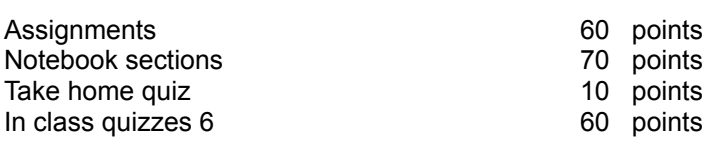

Total: 200 points

points

For detailed grading criteria and your assigned points see rubrics. It is the students responsibility to review the rubrics and clarify any misunderstandings about its content before work is submitted.

#### **TIMING**

All work products are due before class start time. Any late work will receive zero points.

#### **WORK PRODUCT**

#### Assignments:

- 01 Sketch iterations
- 02 Image collection
- 03 Initial layout
- 04 Final layout one
- 05 Final layout two
- 06 Revised layout

#### Turn in

PSD & PDF files for all project portions Files submitted via Canvas Files named in the correct format below yearmonthdate-lastnamefirstname-assignment# 20290416-DoeJane-01

#### Notebook

Section 1

- Section 2
- Section 3
- Section 4
- Section 5
- Section 6
- Section 7

Note: student research copied and pasted to the students notes without revising them into their own words will receive a zero on that notebook section

#### Turn in

Typed notes as a google doc file URL through Canvas Doc file is shared correctly Class # and topics listed in syllabus are in **bold and underlined** File named in the correct format below lastnamefirstname-notebook DoeJane-notebook

# **ATTENDANCE**

Each student may have two total absences. However, more than two consecutive class meeting absences or three non-consecutive class meeting absences per course may result in the student being withdrawn from that course. Attendance is considered an important habit to acquire in becoming a mature, responsible member of the professional community. **On Lab days, students are expected to spend at least half of the class period in class, unless they finish their assignment.**

# **CLASS OVERVIEW**

This lab-based course has been designed to promote an understanding of the selected presentation software and its competent application to real world design presentation document preparation through in class example and practice. The course strives to emphasize the applications' inherent concepts rather than the apparent processes that can be used to build professional quality presentation graphics.

**Topics**

Google meet contact me through your IDI email (idi.edu) hiba.chabani@idi.edu Google drive Share with IDI Canvas Submit URL Canvas links Syllabus etc Photoshop software What is Pixels? Image search/ saving Student research internet search & notes What is design rhythm What is design balance

## **Due before next class**

Setup google drive notes file Setup correct sharing Setup Windows OS computer Install Photoshop software N1 - Section 1 - notes added to google doc, submit via Canvas as URL

# **1-16 CLASS 2**

#### **Topics**

Project setup 11x17 200 ppi Rulers Edit preferences Units Rulers Pixels Opening images in photoshop Copy, paste image Selection Tool/settings Zoom Guides **Shift** Guide layout Undo/ Redo Hand tool H Opening images in photoshop Save as PDF

Sketching homework 01 - Sketch iterations (4 designs) Review Canvas rubric

#### **Student research & notes**

Design element form (line, plane, volume, shape) Design element scale Design element color What is design layout What is the difference between ideation and iteration

## **Next class Quiz 1 in class (Setting up guides & centering pictures)**

**Due before next class**

N2 - Section 2 notes 01 - Sketch iterations (4)

#### **1-23 CLASS 3: Quiz 1 at the beginning of class**

**Topics** Architectural style packet Image search Google tools Size large Image size numbers Internet copy

Save as Save on photoshop cloud Copy

Within photoshop

Paste

Align images with guides Layers

Layer order

Make layer current

Crop

Move

Snapping pictures to guides

Scaling pictures

#### **Student research & notes**

Design element texture Design element pattern Design element light

**Next class Quiz 2 in class (snapping pictures to guides)**

**Due before next class** N3 - Section 3 - notes 02 - Image collection

## **1-30 CLASS 4: Quiz 2 at the beginning of class**

**Topics** Guides, hide/ show/ lock Zoom Pan Select Copy Cut Nudge selection Select fixed size Select inverse **Transform** Scale Rotate Duplicate layer **Deselect** Magic wand lasso tool Quick selection tool Magnetic lasso Background color Multi layer select ctrl+click layer thumbnail Selection option bar settings Move selection **Student research & notes**

Design principle balance Design principle harmony and unity Design principle rhythm Why repetition in design is needful 03 - Initial layout rubric **Next class Quiz 3 in class (Removing backgrounds)**

**Due before next class** N4 - Section 4 - notes

**2-06 CLASS 5: Quiz 3 at the beginning of class**

**Lab Student questions**

Any student question discussed

**Due before next class** 03 - Initial layout

## **2-13 CLASS 6:**

**Topics**

Shape tool Image clip mask Custom unique shapes/ clip masking **Text** Background/ foreground color Fill Pattern fill (define a pattern) Color eye dropper Line New layer Pixels setting Layer styles Adjustments Filters Nudge Linking layers Rasterizing images What is a focal point?

#### **Student research internet search & notes**

Design principle emphasis and focus Design principle contrast and variety Design principle proportion Why innovation is needful in design 04 - Final layout one

# **Next class Quiz 4 in class (Floorplan)**

**Due before next class** N5 - Section 5 - notes

#### **2-20 CLASS 7: Quiz 4 at the beginning of class**

View extras Duplicate layers duplicate to a different file Custom shape tools (unique shapes) Curved text Gradient tool Patch tool Polygonal Lasso tool Object select tool Blur tool Merging layers Layer style Mirroring image Mirroring canvas

**Next class Quiz 5 in class (how to enhance/ edit an image)**

#### **Lab Student questions** Any student question discussed

**Due before next class**

04 - Final layout one N6 - Section 6 - notes

## **2-27 CLASS 8: Quiz 5 at the beginning of class ( editing an image)**

**Topics** Skew **Opacity** Spell check Downloading fonts Pen tool **Pen in class exercise:** create 2 different shapes and fill one of them with color and the second with an image. Paint bucket tool Blur filter Adding backgrounds to renderings Brush tool Research tools: adobe/ photoshop web app youtube

05 - Final layout two 2 new tools Execute tools Label them with text

## **Next class Quiz 6 in class (adding a view to a rendering / image)**

**Due before next class** 05 - Final layout two N7 - Section 7 - notes

## **3-05 CLASS 9: Quiz 6 at the beginning of class ( adding a background to a rendering)**

**Topic**

06 - New layout Sketch & digital Image color adjustment Adjustment layers Quick selection tool Layer color adjustments for editing images **Due before next class**

06 - New layout

**3-12 CLASS 10**

**Topic**

- Take home quiz

**Due before next class** Take home quiz

**3-19 CLASS 11**

**Presentation**

**3-26 CLASS 12**

**Grading**